# **PERANCANGAN DAN IMPLEMENTASI INTERKONEKSI LAN DENGAN MOBILE NETWORK**

## **Mira Hendriyanti Nurrahmah1), Prajna Deshanta Ibnugraha2), Tommy Eka Gautama3)**

*TASS – Telkom University*

*Jl. Telekomunikasi, Terusan Buah Batu, Bandung Email : mirahendriyanti@rocketmail.com1),,prj@politekniktelkom.ac.id2),txgautama@gmail.com*3)

## **Abstrak**

*Pada pengguna jaringan GSM lokal menggunakan teknologi OpenBTS mampu dilakukan interkoneksi dengan pengguna VoIP jaringan LAN karena keduanya berbasis pada teknologi VoIP. Untuk membangun interkoneksi tersebut tetap dibutuhkan minimal satu USRP sebagai antarmuka bagi pengguna jaringan GSM lokal ke server VoIP. Dari hasil pengujian, interkoneksi tersebut dapat berjalan dengan kualitas suara yang baik jika telepon seluler yang digunakan berada pada jarak 0-20 meter dari USRP. Karena semakin jauh, kuat sinyal akan semakin menurun dan menghasilkan kualitas suara yg kurang bagus.*

*Kata kunci:OpenBTS, VoIP, interkoneksi.*

#### **1. Pendahuluan**

### **1.1. Latar Belakang**

Teknologi OpenBTS adalah solusi murah dari infrastruktur BTS pada spesifikasi jaringan GSM. Inti sentral telepon openBTS adalah software VoIP, sedangkan radio USRP hanya sebagai antar muka ke pengguna yang menggunakan telepon seluler<sup>[1]</sup>. Atas dasar tersebut maka dimungkinkan untuk menghubungkan antara pengguna yang menggunakan telepon seluler pada jaringan GSM lokal dengan penguna VoIP pada jaringan LAN[2]

## **1.2. Rumusan Masalah**

Dengan latar belakang tersebut, maka didapat rumusan masalah sebagai berikut :

- 1. Bagaimana cara membangun *openBTS*?
- 2. Bagaimana menghubungkan layanan VoIP dengan jaringan *openBTS*?

## **1.3. Tujuan**

Berdasarkan rumusan masalah tersebut, adapun tujuan penelitian ini adalah :

- 1. Mengimplementasikan OpenBTS dengan menggunakan *hardware* USRP (*Universal Software Radio Peripheral*) dan beberapa *software open source* sebagai pendukungnya.
- 2. Membangun komunikasi antara layanan VoIP dengan jaringan *openBTS*.

## **2. Pembahasan**

#### **2.1. Perancangan Sistem**

Sistem yang akan dibangun hanya berfokus pada layanan suara dengan pendaftaran nomor telepon yang digunakan secara manual. Sistem dapat melakukan panggilan suara antara pengguna OpenBTS dengan pengguna VoIP jaringan LAN.

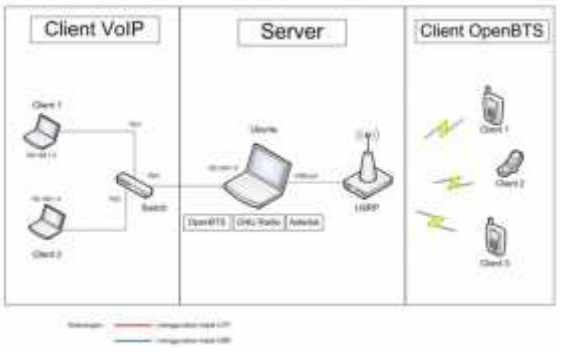

Gambar 1. Topologi sistem

Kebutuhan Perangkat Keras<sup>[3]</sup>

- 1. Laptop
	- Intel Core i3, RAM 3 Gb, Hardisk 320 Gb
- 2. USRP
	- Type N20, Clock rate 64 Mhz, USB 2.0, Antenna VERT 900, 85 dB
- 3. Simcard
	- GSM yang masih aktif.
- 4. HP
	- Ponsel GSM, yang bekerja di jaringan GSM 900 Mhz.
- 5. Switch
- 6. Headphone
- 7. Kabel UTP

## **2.2. Konfigurasi Sistem**

#### **2.2.1 Konfigurasi untuk jaringan OpenBTS**

- a. Konfigurasi GNU Radio
- b. Konfigurasi software OpenBTS
- c. Konfigurasi Asterisk Konfigurasi dilakukan didalam file SIP.conf untuk pendaftaran nomor dan file Extension.conf agar setiap nomor dapat melakukan komunikasi.[3]

Konfigurasi yang dilakukan didalam file SIP.conf:

```
[IMSI510011942515708]
callerid=0881001
canreinvite=no
type=friend
allow=gsm
context=default
host=dynamic
```
Konfigurasi pada file Extension.conf :

*; exten => \_20XX,1,Dial(SIP/\${EXTEN},30,rt) exten => 0881001,1,Dial(SIP/IMSI510011942515708,60,rt) exten => 0881004,1,Dial(SIP/IMSI510101425804394,60,rt)*

## **2.2.2. Konfigurasi VoIP untuk jaringan LAN**

a. Instalasi X-Lite 3.0

Program ini merupakan program yang digunakan sebagai klien pada layanan VoIP untuk koneksi ke server<sup>[4]</sup>. Program ini berguna untuk melakukan komunikasi suara ke sesama layanan VoIP, maupun komunikasi suara ke klien openBTS yang telah terdaftar di server.

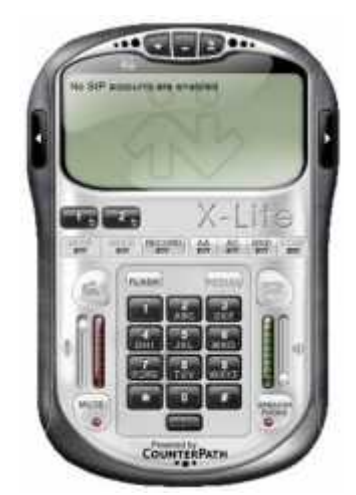

Gambar 2. Aplikasi X-Lite

b. Konfigurasi Asterisk

Daftarkan nomor untuk *client* VoIP pada sentral telepon asterisk di dalam file SIP.conf dan Extension.conf.

Konfigurasi pada file SIP.conf untuk VoIP :

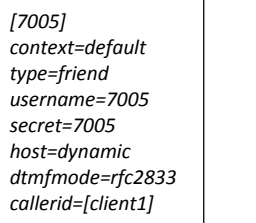

Konfigurasi pada file Extension.conf :

; exten => \_70XX,1,Dial(SIP/\${EXTEN},60,rt) exten => 7005,1,Dial(SIP/7005,60,rt) exten => 7006,1,Dial(SIP/7006,60,rt)

- c. Setting IP pada server dan *client* VoIP Pada sisi server harus memiliki IP, berguna untuk pengalamatan tujuan IP pada *client* VoIP. Agar *client* VoIP dapat berkomunikasi didalam satu jaringan dengan server.
- d. Setting SIP Account pada *client* VoIP Setting sesuai dengan yang ada pada server yang telah didaftarkan pada *file SIP.conf* dan *extension.conf* . Isikan domain dengan IP server.

## **2.3. Pengujian Sistem**

Pengujian komunikasi dilakukan dengan menghubungi klien OpenBTS (berbasis IMSI) dengan ID 0881001 dari klien VoIP pada jaringan LAN dengan ID 7006 (berbasis IP).

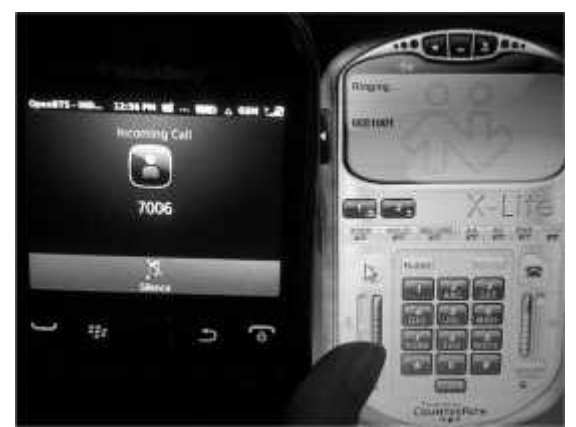

Gambar 3. Hasil calling dari X-Lite ke HP OpenBTS

Dari hasil pengujian kualitas suara pada proses komunikasi menggunakan standar MOS (Mean opinion Score) terhadap 30 responden, didapatkan penilaian sebagai berikut :

- $\geq 0 10$  meter, masuk kategori baik
- $\geq 10 20$  meter, masuk kategori baik
- $\geq 20 30$  meter, masuk kategori cukup

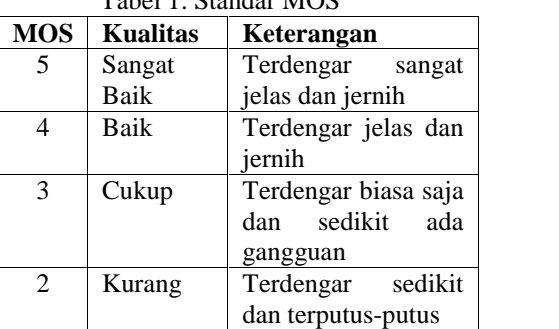

Tabel 1. Standar MOS

*STMIK AMIKOM Yogyakarta, 8 Februari 2014*

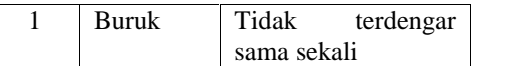

#### **3. Kesimpulan**

Berdasarkan dari hasil proses implementasi dan pengujian maka dapat diambil kesimpulan sebagai berikut :

- 1. Pembangunan *prototype* OpenBTS untuk memberikan layanan suara lokal pada jaringan GSM telah berhasil dilakukan dengan menggunakan satu buah USRP.
- 2. Pengujian interkoneksi antara pengguna telepon seluler jaringan GSM lokal dengan pengguna VoIP pada jaringan LAN telah berhasil dilakukan dan mendapatkan kualitas suara yang baik pada jarak 0-20 meter

#### **Daftar Pustaka**

- [1] Purbo, O.,*Bongkar Rahasia openBTS untuk Jaringan Operator Selular.* Andi, 2013..
- [2] Purbo, O. ,*Buku Pegangan VOIP Rakyat Cikal Bakal Telkom Rakyat.* eJournal STKIP Surya, 2007..
- [3] Fuadi, Hamdan. ,*Perancangan dan Implementasi OPENBTS dengan menggunakan asterisk di Ubuntu 10.10.,*Politeknik Telkom, 2012.
- [4] Sugeng, W., *Membangun Telepon Berbasis VoIP.* Bandung: Informatika Bandung,2008.

#### **Biodata Penulis**

*Mira Hendriyanti Nurrahmah,* memperoleh gelar ahli madya (Amd), Program Studi Teknik Komputer di Politeknik telkom Bandung, lulus tahun 2013.

*Prajna Deshanta Ibnugraha,* memperoleh gelar Sarjana Teknik (S.T), Jurusan Teknik Elektro Telekomunikasi di STT Telkom Bandung. Memperoleh gelar Magister Teknik (M.T) Program Pasca Sarjana Magister Teknik Elektro Telekomunikasi IT Telkom Bandung. Saat ini menjadi Dosen di TASS Telkom University Bandung.

*Tommy Eka Gautama,* bekerja sebagai Dosen Program Studi Teknik Komputer di TASS Telkom University Bandung.